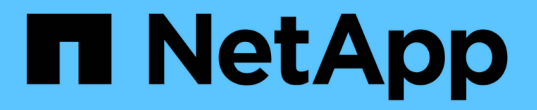

# 使用 **System Manager** 管理 **NAS** 协议 ONTAP 9

NetApp April 24, 2024

This PDF was generated from https://docs.netapp.com/zhcn/ontap/concept\_nas\_provision\_overview.html on April 24, 2024. Always check docs.netapp.com for the latest.

# 目录

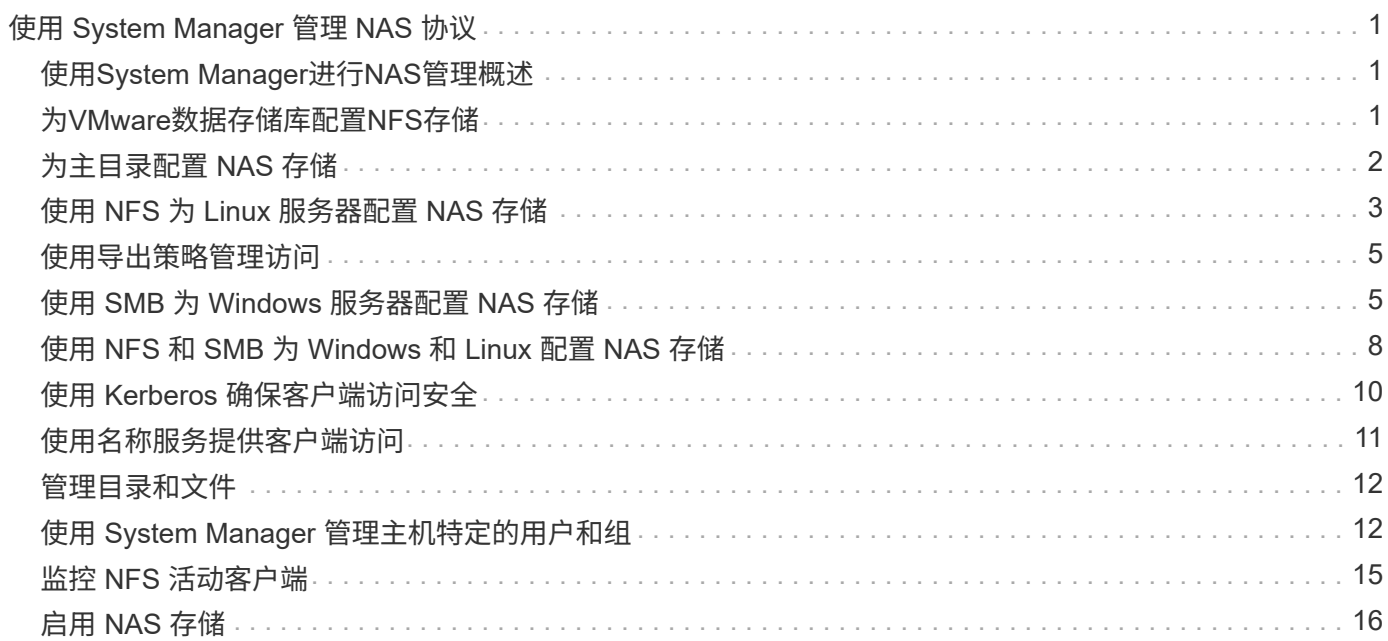

# <span id="page-2-0"></span>使用 **System Manager** 管理 **NAS** 协议

# <span id="page-2-1"></span>使用**System Manager**进行**NAS**管理概述

本节中的主题介绍如何在 ONTAP 9.7 及更高版本中使用 System Manager 配置和管理 NAS 环境。

如果您使用的是经典 System Manager (仅适用于 ONTAP 9.7 及更早版本),请参见以下主题:

- ["NFS](https://docs.netapp.com/us-en/ontap-sm-classic/nfs-config/index.html) [配置概述](https://docs.netapp.com/us-en/ontap-sm-classic/nfs-config/index.html)["](https://docs.netapp.com/us-en/ontap-sm-classic/nfs-config/index.html)
- ["SMB](https://docs.netapp.com/us-en/ontap-sm-classic/smb-config/index.html)[配置概述](https://docs.netapp.com/us-en/ontap-sm-classic/smb-config/index.html)["](https://docs.netapp.com/us-en/ontap-sm-classic/smb-config/index.html)

System Manager 支持以下工作流:

- 要用于 NAS 文件服务的集群的初始配置。
- 针对不断变化的存储需求进行额外的卷配置。
- 配置和维护行业标准身份验证和安全设施。

使用 System Manager ,您可以在组件级别管理 NAS 服务:

- 协议— NFS , SMB 或两者( NAS 多协议)
- 名称服务— DNS , LDAP 和 NIS
- 名称服务开关
- Kerberos 安全性
- 导出和共享
- qtree
- 用户和组的名称映射

# <span id="page-2-2"></span>为**VMware**数据存储库配置**NFS**存储

在使用适用于 VMware vSphere 的 Virtual Storage Console ( VSC )为 ESXi 主机在基 于 ONTAP 的存储系统上配置 NFS 卷之前,请使用适用于 ONTAP 9.7 或更高版本的 System Manager 启用 NFS 。

创建后 ["](#page-17-1)[启用了](#page-17-1) [NFS](#page-17-1) [的](#page-17-1) [Storage VM"](#page-17-1) 然后,在 System Manager 中,您可以使用 VSC 配置 NFS 卷并管理数据 存储库。

从 VSC 7.0 开始, VSC 属于 ["](https://docs.netapp.com/us-en/ontap-tools-vmware-vsphere/index.html)[适用于](https://docs.netapp.com/us-en/ontap-tools-vmware-vsphere/index.html) [VMware vSphere](https://docs.netapp.com/us-en/ontap-tools-vmware-vsphere/index.html) [虚拟设备的](https://docs.netapp.com/us-en/ontap-tools-vmware-vsphere/index.html) [ONTAP](https://docs.netapp.com/us-en/ontap-tools-vmware-vsphere/index.html) [工具](https://docs.netapp.com/us-en/ontap-tools-vmware-vsphere/index.html)",其中包括适用于 VMware vSphere 的 VSC , vStorage APIs for Storage Awareness ( VASA ) Provider 和 Storage Replication Adapter ( SRA ) 功能。

请务必检查 ["NetApp](https://imt.netapp.com/matrix/) [互操作性表](https://imt.netapp.com/matrix/)["](https://imt.netapp.com/matrix/) 以确认当前 ONTAP 版本与 VSC 版本之间的兼容性。

要使用 System Manager 经典版 (适用于 ONTAP 9.7 及更早版本) 为 ESXi 主机设置对数据存储库的 NFS 访问

,请参见 ["](https://docs.netapp.com/us-en/ontap-sm-classic/nfs-config-esxi/index.html)[使用](https://docs.netapp.com/us-en/ontap-sm-classic/nfs-config-esxi/index.html)[VSC](https://docs.netapp.com/us-en/ontap-sm-classic/nfs-config-esxi/index.html)[为](https://docs.netapp.com/us-en/ontap-sm-classic/nfs-config-esxi/index.html)[ESXi](https://docs.netapp.com/us-en/ontap-sm-classic/nfs-config-esxi/index.html)[配置](https://docs.netapp.com/us-en/ontap-sm-classic/nfs-config-esxi/index.html)[NFS](https://docs.netapp.com/us-en/ontap-sm-classic/nfs-config-esxi/index.html)[概述](https://docs.netapp.com/us-en/ontap-sm-classic/nfs-config-esxi/index.html)["](https://docs.netapp.com/us-en/ontap-sm-classic/nfs-config-esxi/index.html)

有关详细信息,请参见 "TR-4597: 适用于 [ONTAP](https://docs.netapp.com/us-en/netapp-solutions/virtualization/vsphere_ontap_ontap_for_vsphere.html) [的](https://docs.netapp.com/us-en/netapp-solutions/virtualization/vsphere_ontap_ontap_for_vsphere.html) [VMware vSphere"](https://docs.netapp.com/us-en/netapp-solutions/virtualization/vsphere_ontap_ontap_for_vsphere.html) 以及适用于您的 VSC 版本的文档。

# <span id="page-3-0"></span>为主目录配置 **NAS** 存储

创建卷以使用 SMB 协议为主目录提供存储。

此操作步骤会为上的主目录创建新卷 ["](#page-18-0)[已启用](#page-18-0)[SMB](#page-18-0)[的现有](#page-18-0)[Storage VM"](#page-18-0)。您可以在配置卷或指定自定义配置时接 受系统默认值。

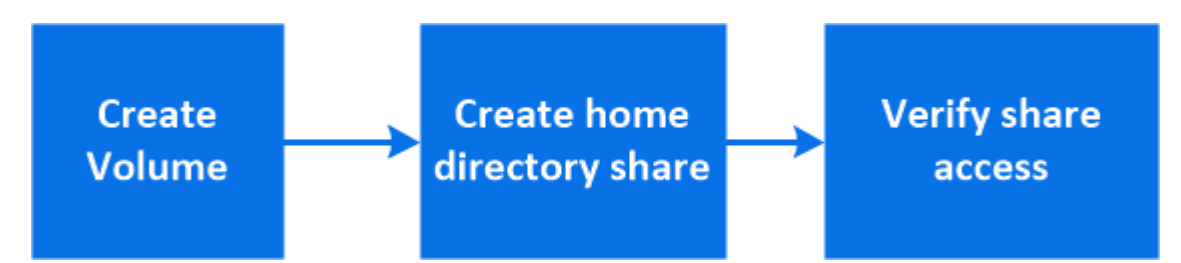

您可以创建 FlexVol 卷,也可以为具有高性能要求的大型文件系统创建 FlexGroup 卷。 另请参见 ["](https://docs.netapp.com/zh-cn/ontap/task_nas_provision_flexgroup.html)[使用](https://docs.netapp.com/zh-cn/ontap/task_nas_provision_flexgroup.html) [FlexGroup](https://docs.netapp.com/zh-cn/ontap/task_nas_provision_flexgroup.html) [卷为大型文件系统配置](https://docs.netapp.com/zh-cn/ontap/task_nas_provision_flexgroup.html) [NAS](https://docs.netapp.com/zh-cn/ontap/task_nas_provision_flexgroup.html) [存储](https://docs.netapp.com/zh-cn/ontap/task_nas_provision_flexgroup.html)["](https://docs.netapp.com/zh-cn/ontap/task_nas_provision_flexgroup.html)。

您也可以将此卷的规格保存到 Ansible 攻略手册中。有关详细信息,请访问 ["](https://docs.netapp.com/zh-cn/ontap/task_admin_use_ansible_playbooks_add_edit_volumes_luns.html)[使用](https://docs.netapp.com/zh-cn/ontap/task_admin_use_ansible_playbooks_add_edit_volumes_luns.html) [Ansible](https://docs.netapp.com/zh-cn/ontap/task_admin_use_ansible_playbooks_add_edit_volumes_luns.html) [攻略手册添加或编辑](https://docs.netapp.com/zh-cn/ontap/task_admin_use_ansible_playbooks_add_edit_volumes_luns.html) [卷或](https://docs.netapp.com/zh-cn/ontap/task_admin_use_ansible_playbooks_add_edit_volumes_luns.html) [LUN"](https://docs.netapp.com/zh-cn/ontap/task_admin_use_ansible_playbooks_add_edit_volumes_luns.html)。

#### 步骤

- 1. 在启用了 SMB 的 Storage VM 中添加新卷。
	- a. 选择\*存储>卷\*, 然后单击\*添加\*。
	- b. 输入名称,选择 Storage VM 并输入大小。

仅会列出配置了SMB协议的Storage VM。如果只有一个配置了SMB协议的Storage VM可用、则不会显 示\* Storage VM\*字段。

- 如果此时单击 \* 保存 \* ,则 System Manager 将使用系统默认值创建和添加 FlexVol 卷。
- 您可以单击 \* 更多选项 \* 自定义卷的配置,以启用授权,服务质量和数据保护等服务。 请参见 [自定 义卷配置],然后返回此处完成以下步骤。
- 2. 【工作流中的第 2 步,第 2 步】单击 \* 存储 > 共享 \* ,单击 \* 添加 \* ,然后选择 \* 主目录 \* 。
- 3. 在 Windows 客户端上,执行以下操作以验证共享是否可访问。
	- a. 在Windows资源管理器中、按以下格式将驱动器映射到共享: \\ SMB Server Name Share Name

如果共享名称是使用变量( %w , %d 或 %u )创建的,请务必使用解析后的名称测试访问。

b. 在新创建的驱动器上,创建一个测试文件,然后删除该文件。

#### 自定义卷配置

您可以在添加卷时自定义卷配置,而不是接受系统默认值。

操作步骤

单击 \* 更多选项 \* 后,选择所需功能并输入所需值。

- 远程卷的缓存。
- 性能服务级别(服务质量, QoS )。

从ONTAP 9.8开始、除了默认值选择之外、您还可以指定自定义QoS策略或禁用QoS。

- 要禁用 QoS ,请依次选择 \* 自定义 \* , \* 现有 \* 和 \* 无 \* 。
- 如果选择 \* 自定义 \* 并指定现有服务级别,则会自动选择一个本地层。
- 从 ONTAP 9.1.1 开始,如果选择创建自定义性能服务级别,则可以使用 System Manager 手动选择要放 置所创建卷的本地层( \* 手动放置 \* )。

如果选择远程缓存或 FlexGroup 卷选项,则此选项不可用。

• FlexGroup 卷(选择 \* 在集群中分布卷数据 \* )。

如果先前在 \* 性能服务级别 \* 下选择了 \* 手动放置 \* ,则此选项不可用。 否则,默认情况下,您要添加的卷 将成为 FlexVol 卷。

- 配置了卷的协议的访问权限。
- 使用 SnapMirror (本地或远程)保护数据,然后从下拉列表中指定目标集群的保护策略和设置。
- 选择\*保存\*以创建卷并将其添加到集群和Storage VM。

 $\left( \begin{array}{c} 1 \end{array} \right)$ 

保存卷后,返回到 [step2] 完成主目录的配置。

# <span id="page-4-0"></span>使用 **NFS** 为 **Linux** 服务器配置 **NAS** 存储

使用 NFS 协议和 ONTAP System Manager (9.7 及更高版本)创建卷以为 Linux 服务器 提供存储。

此操作步骤会在上创建新卷 ["](#page-17-1)[已启用](#page-17-1) [NFS](#page-17-1) [的现有](#page-17-1) [Storage VM"](#page-17-1)。您可以在配置卷或指定自定义配置时接受系统默 认值。

您可以创建 FlexVol 卷,也可以为具有高性能要求的大型文件系统创建 FlexGroup 卷。 另请参见 ["](https://docs.netapp.com/zh-cn/ontap/task_nas_provision_flexgroup.html)[使用](https://docs.netapp.com/zh-cn/ontap/task_nas_provision_flexgroup.html) [FlexGroup](https://docs.netapp.com/zh-cn/ontap/task_nas_provision_flexgroup.html) [卷为大型文件系统配置](https://docs.netapp.com/zh-cn/ontap/task_nas_provision_flexgroup.html) [NAS](https://docs.netapp.com/zh-cn/ontap/task_nas_provision_flexgroup.html) [存储](https://docs.netapp.com/zh-cn/ontap/task_nas_provision_flexgroup.html)["](https://docs.netapp.com/zh-cn/ontap/task_nas_provision_flexgroup.html)。

您也可以将此卷的规格保存到 Ansible 攻略手册中。有关详细信息,请访问 ["](https://docs.netapp.com/zh-cn/ontap/task_admin_use_ansible_playbooks_add_edit_volumes_luns.html)[使用](https://docs.netapp.com/zh-cn/ontap/task_admin_use_ansible_playbooks_add_edit_volumes_luns.html) [Ansible](https://docs.netapp.com/zh-cn/ontap/task_admin_use_ansible_playbooks_add_edit_volumes_luns.html) [攻略手册添加或编辑](https://docs.netapp.com/zh-cn/ontap/task_admin_use_ansible_playbooks_add_edit_volumes_luns.html) [卷或](https://docs.netapp.com/zh-cn/ontap/task_admin_use_ansible_playbooks_add_edit_volumes_luns.html) [LUN"](https://docs.netapp.com/zh-cn/ontap/task_admin_use_ansible_playbooks_add_edit_volumes_luns.html)。

如果要了解有关ONTAP NFS协议功能范围的详细信息、请参见 ["NFS](https://docs.netapp.com/zh-cn/ontap/nfs-admin/index.html)[参](https://docs.netapp.com/zh-cn/ontap/nfs-admin/index.html)[考](https://docs.netapp.com/zh-cn/ontap/nfs-admin/index.html)[概述](https://docs.netapp.com/zh-cn/ontap/nfs-admin/index.html)["](https://docs.netapp.com/zh-cn/ontap/nfs-admin/index.html)。

- 1. 在启用了NFS的Storage VM中添加新卷。
	- a. 单击 \* 存储 > 卷 \*, 然后单击 \* 添加 \* 。
	- b. 输入名称,选择 Storage VM 并输入大小。

仅列出配置了 NFS 协议的 Storage VM 。如果只有一个配置了SMB协议的Storage VM可用、则不会 显示\* Storage VM\*字段。

• 如果此时单击 \* 保存 \* ,则 System Manager 将使用系统默认值创建和添加 FlexVol 卷。

默认导出策略会为所有用户授予完全访问权限。

▪ 您可以单击 \* 更多选项 \* 自定义卷的配置,以启用授权,服务质量和数据保护等服务。 请参见 [自定 义卷配置],然后返回此处完成以下步骤。

2. 在Linux客户端上、执行以下操作以验证访问。

a. 使用 Storage VM 的网络接口创建并挂载卷。

b. 在新挂载的卷上,创建一个测试文件,向该文件写入文本,然后删除该文件。

验证访问后,您可以 ["](#page-6-0)[使用卷的导出](#page-6-0)[策](#page-6-0)[略](#page-6-0)[限制客](#page-6-0)[户](#page-6-0)[端](#page-6-0)[访问](#page-6-0)["](#page-6-0) 并在挂载的卷上设置所需的任何 UNIX 所有权和权 限。

自定义卷配置

您可以在添加卷时自定义卷配置,而不是接受系统默认值。

操作步骤

单击 \* 更多选项 \* 后,选择所需功能并输入所需值。

- 远程卷的缓存。
- 性能服务级别(服务质量, QoS )。

从ONTAP 9.8开始、除了默认值选择之外、您还可以指定自定义QoS策略或禁用QoS。

- 要禁用 QoS ,请依次选择 \* 自定义 \* , \* 现有 \* 和 \* 无 \* 。
- 如果选择 \* 自定义 \* 并指定现有服务级别,则会自动选择一个本地层。
- 从 ONTAP 9.1.1 开始,如果选择创建自定义性能服务级别,则可以使用 System Manager 手动选择要放 置所创建卷的本地层( \* 手动放置 \* )。

如果选择远程缓存或 FlexGroup 卷选项,则此选项不可用。

• FlexGroup 卷(选择 \* 在集群中分布卷数据 \* )。

如果先前在 \* 性能服务级别 \* 下选择了 \* 手动放置 \* ,则此选项不可用。 否则,默认情况下,您要添加的卷 将成为 FlexVol 卷。

- 配置了卷的协议的访问权限。
- 使用 SnapMirror (本地或远程)保护数据,然后从下拉列表中指定目标集群的保护策略和设置。
- 选择\*保存\*以创建卷并将其添加到集群和Storage VM。

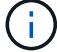

保存卷后,返回到 [step2-complete-prov] 使用 NFS 完成 Linux 服务器的配置。

### 在 **ONTAP** 中执行此操作的其他方法

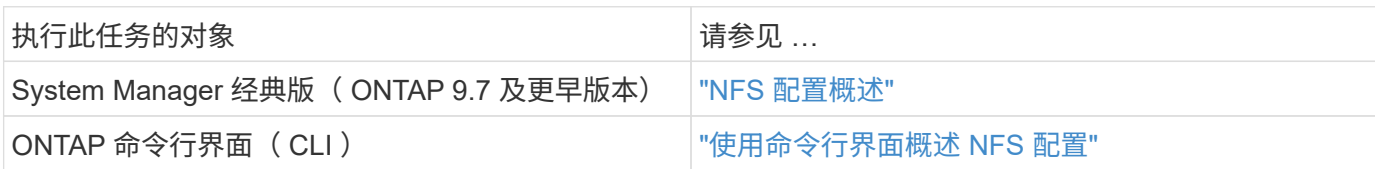

# <span id="page-6-0"></span>使用导出策略管理访问

使用导出策略启用 Linux 客户端对 NFS 服务器的访问。

此操作步骤将为创建或修改导出策略 ["](#page-17-1)[已启用](#page-17-1) [NFS](#page-17-1) [的现有](#page-17-1) [Storage VM"](#page-17-1)。

### 步骤

- 1. 在 System Manager 中,单击 \* 存储 \* > \* 卷 \* 。
- 2. 单击启用了 NFS 的卷, 然后单击 \* 更多 \* 。
- 3. 单击 \* 编辑导出策略 \* , 然后单击 \* 选择现有策略 \* 或 \* 添加新策略 \* 。

# <span id="page-6-1"></span>使用 **SMB** 为 **Windows** 服务器配置 **NAS** 存储

使用 ONTAP 9.7 及更高版本提供的 System Manager 创建卷以使用 SMB 协议为 Windows 服务器提供存储。

此操作步骤会在上创建新卷 ["](#page-18-0)[已启用](#page-18-0)[SMB](#page-18-0)[的现有](#page-18-0)[Storage VM"](#page-18-0) 并为卷根目录( / )目录创建共享。您可以在配置 卷或指定自定义配置时接受系统默认值。在初始 SMB 配置后,您还可以创建其他共享并修改其属性。

您可以创建 FlexVol 卷,也可以为具有高性能要求的大型文件系统创建 FlexGroup 卷。 另请参见 ["](https://docs.netapp.com/zh-cn/ontap/task_nas_provision_flexgroup.html)[使用](https://docs.netapp.com/zh-cn/ontap/task_nas_provision_flexgroup.html) [FlexGroup](https://docs.netapp.com/zh-cn/ontap/task_nas_provision_flexgroup.html) [卷为大型文件系统配置](https://docs.netapp.com/zh-cn/ontap/task_nas_provision_flexgroup.html) [NAS](https://docs.netapp.com/zh-cn/ontap/task_nas_provision_flexgroup.html) [存储](https://docs.netapp.com/zh-cn/ontap/task_nas_provision_flexgroup.html)["](https://docs.netapp.com/zh-cn/ontap/task_nas_provision_flexgroup.html)。

您也可以将此卷的规格保存到 Ansible 攻略手册中。有关详细信息,请访问 ["](https://docs.netapp.com/zh-cn/ontap/task_admin_use_ansible_playbooks_add_edit_volumes_luns.html)[使用](https://docs.netapp.com/zh-cn/ontap/task_admin_use_ansible_playbooks_add_edit_volumes_luns.html) [Ansible](https://docs.netapp.com/zh-cn/ontap/task_admin_use_ansible_playbooks_add_edit_volumes_luns.html) [攻略手册添加或编辑](https://docs.netapp.com/zh-cn/ontap/task_admin_use_ansible_playbooks_add_edit_volumes_luns.html) [卷或](https://docs.netapp.com/zh-cn/ontap/task_admin_use_ansible_playbooks_add_edit_volumes_luns.html) [LUN"](https://docs.netapp.com/zh-cn/ontap/task_admin_use_ansible_playbooks_add_edit_volumes_luns.html)。

如果您需要有关 ONTAP SMB 协议功能范围的详细信息,请参见 ["SMB](https://docs.netapp.com/zh-cn/ontap/smb-admin/index.html) [参](https://docs.netapp.com/zh-cn/ontap/smb-admin/index.html)[考](https://docs.netapp.com/zh-cn/ontap/smb-admin/index.html)[概述](https://docs.netapp.com/zh-cn/ontap/smb-admin/index.html)["](https://docs.netapp.com/zh-cn/ontap/smb-admin/index.html)。

开始之前

• 从ONTAP 9.13.1开始、默认情况下、您可以对新卷启用容量分析和活动跟踪。在System Manager中、您可 以管理集群或Storage VM级别的默认设置。有关详细信息,请参见 [启用文件系统](https://docs.netapp.com/zh-cn/ontap/../task_nas_file_system_analytics_enable.html)[分析](https://docs.netapp.com/zh-cn/ontap/../task_nas_file_system_analytics_enable.html)。

步骤

- 1. 在启用了 SMB 的 Storage VM 中添加新卷。
	- a. 单击 \* 存储 > 卷 \*, 然后单击 \* 添加 \* 。
	- b. 输入名称,选择 Storage VM 并输入大小。

仅会列出配置了SMB协议的Storage VM。如果只有一个配置了SMB协议的Storage VM可用、则不会显 示\* Storage VM\*字段。

▪ 如果此时选择\*保存\*,则System Manager将使用系统默认值创建和添加FlexVol卷。

- 您可以选择\*更多选项\*自定义卷配置以启用授权、服务质量和数据保护等服务。 请参见 [自定义卷配 置],然后返回此处完成以下步骤。
- 2. 【工作流中的步骤2-compl-prov-win、步骤2】切换到Windows客户端以验证共享是否可访问。
	- a. 在Windows资源管理器中、按以下格式将驱动器映射到共享: \\ SMB Server Name Share Name
	- b. 在新创建的驱动器上,创建一个测试文件,向该文件写入文本,然后删除该文件。

验证访问后,您可以使用共享 ACL 限制客户端访问,并在映射的驱动器上设置所需的任何安全属性。请参见 ["](https://docs.netapp.com/zh-cn/ontap/smb-config/create-share-task.html) [创建](https://docs.netapp.com/zh-cn/ontap/smb-config/create-share-task.html) [SMB](https://docs.netapp.com/zh-cn/ontap/smb-config/create-share-task.html) [共享](https://docs.netapp.com/zh-cn/ontap/smb-config/create-share-task.html)["](https://docs.netapp.com/zh-cn/ontap/smb-config/create-share-task.html) 有关详细信息 …

### 添加或修改共享

您可以在初始 SMB 配置后添加其他共享。共享是使用您选择的默认值和属性创建的。这些内容可以稍后修改。 您可以在配置共享时设置以下共享属性:

- 访问权限
- 共享属性
	- 通过 SMB 数据为包含 Hyper-V 和 SQL Server 的共享启用持续可用性(从 ONTAP 9.10.1 开始)。另 请参见:
		- ["](https://docs.netapp.com/zh-cn/ontap/smb-hyper-v-sql/continuously-available-share-hyper-v-concept.html)[基于](https://docs.netapp.com/zh-cn/ontap/smb-hyper-v-sql/continuously-available-share-hyper-v-concept.html) [SMB](https://docs.netapp.com/zh-cn/ontap/smb-hyper-v-sql/continuously-available-share-hyper-v-concept.html) [的](https://docs.netapp.com/zh-cn/ontap/smb-hyper-v-sql/continuously-available-share-hyper-v-concept.html) [Hyper-V](https://docs.netapp.com/zh-cn/ontap/smb-hyper-v-sql/continuously-available-share-hyper-v-concept.html) [的持](https://docs.netapp.com/zh-cn/ontap/smb-hyper-v-sql/continuously-available-share-hyper-v-concept.html)[续](https://docs.netapp.com/zh-cn/ontap/smb-hyper-v-sql/continuously-available-share-hyper-v-concept.html)[可用共享要求](https://docs.netapp.com/zh-cn/ontap/smb-hyper-v-sql/continuously-available-share-hyper-v-concept.html)["](https://docs.netapp.com/zh-cn/ontap/smb-hyper-v-sql/continuously-available-share-hyper-v-concept.html)
		- ["](https://docs.netapp.com/zh-cn/ontap/smb-hyper-v-sql/continuously-available-share-sql-concept.html)[通过](https://docs.netapp.com/zh-cn/ontap/smb-hyper-v-sql/continuously-available-share-sql-concept.html) [SMB](https://docs.netapp.com/zh-cn/ontap/smb-hyper-v-sql/continuously-available-share-sql-concept.html) [实](https://docs.netapp.com/zh-cn/ontap/smb-hyper-v-sql/continuously-available-share-sql-concept.html)[现](https://docs.netapp.com/zh-cn/ontap/smb-hyper-v-sql/continuously-available-share-sql-concept.html) [SQL Server](https://docs.netapp.com/zh-cn/ontap/smb-hyper-v-sql/continuously-available-share-sql-concept.html) [持](https://docs.netapp.com/zh-cn/ontap/smb-hyper-v-sql/continuously-available-share-sql-concept.html)[续](https://docs.netapp.com/zh-cn/ontap/smb-hyper-v-sql/continuously-available-share-sql-concept.html)[可用的共享要求](https://docs.netapp.com/zh-cn/ontap/smb-hyper-v-sql/continuously-available-share-sql-concept.html)["](https://docs.netapp.com/zh-cn/ontap/smb-hyper-v-sql/continuously-available-share-sql-concept.html)
	- 访问此共享时使用 SMB 3.0 加密数据。

初始配置后,您还可以修改以下属性:

- 符号链接
	- 启用或禁用符号链接和 Widelink
- 共享属性
	- 允许客户端访问 Snapshot 副本目录。
	- 启用机会锁,允许客户端在本地锁定文件并缓存内容(默认)。
	- 。启用基于访问的枚举( ABE )以根据用户的访问权限显示共享资源。
- 过程

要在启用了 SMB 的卷中添加新共享,请单击 "\* 存储 ">" 共享 " ,单击 "\* 添加 " ,然后选择 "\* 共享 " 。 要修改现有共享、请单击"**\***存储**">"**共享**"**、然后单击 并选择 **"** 编辑 "\* 。

#### 自定义卷配置

您可以在添加卷时自定义卷配置,而不是接受系统默认值。

#### 操作步骤

单击 \* 更多选项 \* 后,选择所需功能并输入所需值。

- 远程卷的缓存。
- 性能服务级别(服务质量, QoS )。

从 ONTAP 9.8 开始,除了默认值选择之外,您还可以指定自定义 QoS 策略或禁用 QoS 。

- 要禁用 QoS ,请依次选择 \* 自定义 \* , \* 现有 \* 和 \* 无 \* 。
- 如果选择 \* 自定义 \* 并指定现有服务级别,则会自动选择一个本地层。
- 从 ONTAP 9.1.1 开始,如果选择创建自定义性能服务级别,则可以使用 System Manager 手动选择要放 置所创建卷的本地层( \* 手动放置 \* )。

如果选择远程缓存或 FlexGroup 卷选项,则此选项不可用。

• FlexGroup 卷(选择 \* 在集群中分布卷数据 \* )。

如果先前在 \* 性能服务级别 \* 下选择了 \* 手动放置 \* ,则此选项不可用。否则,默认情况下,您要添加的卷 将成为 FlexVol 卷。

- 如果先前在 \* 性能服务级别 \* 下选择了 \* 手动放置 \* ,则此选项不可用。否则,默认情况下,您要添加的卷 将成为 FlexVol 卷。
- 对配置了卷的协议的访问权限。
- 使用 SnapMirror 进行数据保护(本地或远程),然后从下拉列表中指定目标集群的保护策略和设置。
- 单击 \* 保存 \* 以创建卷并将其添加到集群和 Storage VM 。

您可以在添加卷时自定义卷配置,而不是接受系统默认值。

#### 操作步骤

单击 \* 更多选项 \* 后,选择所需功能并输入所需值。

- 远程卷的缓存。
- 性能服务级别(服务质量, QoS )。

从ONTAP 9.8开始、除了默认值选择之外、您还可以指定自定义QoS策略或禁用QoS。

- 要禁用 QoS ,请依次选择 \* 自定义 \* , \* 现有 \* 和 \* 无 \* 。
- 如果选择 \* 自定义 \* 并指定现有服务级别,则会自动选择一个本地层。
- $\,^\circ$  从 ONTAP 9.1.1 开始,如果选择创建自定义性能服务级别,则可以使用 System Manager 手动选择要放 置所创建卷的本地层( \* 手动放置 \* )。

如果选择远程缓存或 FlexGroup 卷选项,则此选项不可用。

• FlexGroup 卷(选择 \* 在集群中分布卷数据 \* )。

如果先前在 \* 性能服务级别 \* 下选择了 \* 手动放置 \* ,则此选项不可用。 否则,默认情况下,您要添加的卷 将成为 FlexVol 卷。

- 配置了卷的协议的访问权限。
- 使用 SnapMirror (本地或远程)保护数据,然后从下拉列表中指定目标集群的保护策略和设置。

• 选择\*保存\*以创建卷并将其添加到集群和Storage VM。

保存卷后,返回到 [step2-compl-prov-win] 使用 SMB 完成 Windows 服务器的配置。

### 在 **ONTAP** 中执行此操作的其他方法

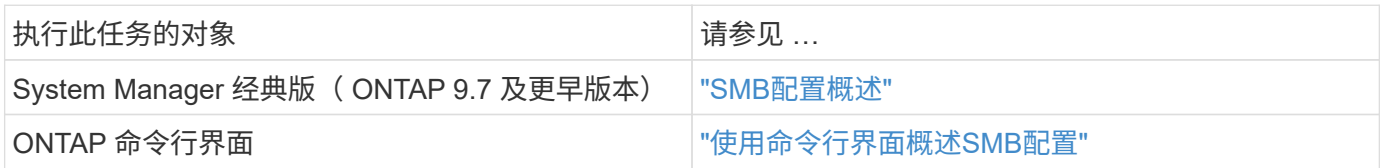

# <span id="page-9-0"></span>使用 **NFS** 和 **SMB** 为 **Windows** 和 **Linux** 配置 **NAS** 存储

创建卷以使用 NFS 或 SMB 协议为客户端提供存储。

此操作步骤会在上创建新卷 ["](#page-19-0)[已为](#page-19-0) [NFS](#page-19-0) [和](#page-19-0) [SMB](#page-19-0) [协议启用现有](#page-19-0) [Storage VM"](#page-19-0)。

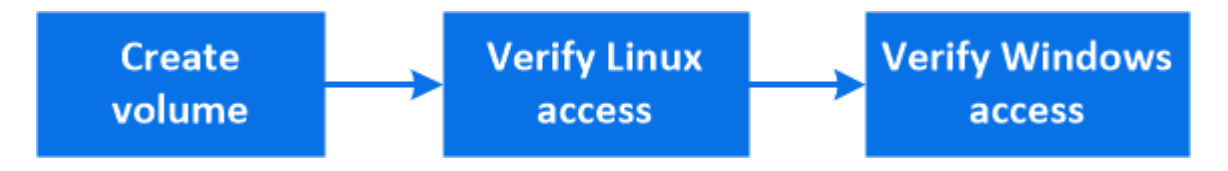

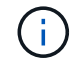

 $(i)$ 

NFS协议通常用于Linux环境。 SMB协议通常用于Windows环境。 但是、NFS和SMB均可用 于Linux或Windows。

您可以创建 FlexVol 卷,也可以为具有高性能要求的大型文件系统创建 FlexGroup 卷。 请参见 ["](https://docs.netapp.com/zh-cn/ontap/task_nas_provision_flexgroup.html)[使用](https://docs.netapp.com/zh-cn/ontap/task_nas_provision_flexgroup.html) [FlexGroup](https://docs.netapp.com/zh-cn/ontap/task_nas_provision_flexgroup.html) [卷为大型文件系统配置](https://docs.netapp.com/zh-cn/ontap/task_nas_provision_flexgroup.html) [NAS](https://docs.netapp.com/zh-cn/ontap/task_nas_provision_flexgroup.html) [存储](https://docs.netapp.com/zh-cn/ontap/task_nas_provision_flexgroup.html)["](https://docs.netapp.com/zh-cn/ontap/task_nas_provision_flexgroup.html)。

您也可以将此卷的规格保存到 Ansible 攻略手册中。有关详细信息,请访问 ["](https://docs.netapp.com/zh-cn/ontap/task_admin_use_ansible_playbooks_add_edit_volumes_luns.html)[使用](https://docs.netapp.com/zh-cn/ontap/task_admin_use_ansible_playbooks_add_edit_volumes_luns.html) [Ansible](https://docs.netapp.com/zh-cn/ontap/task_admin_use_ansible_playbooks_add_edit_volumes_luns.html) [攻略手册添加或编辑](https://docs.netapp.com/zh-cn/ontap/task_admin_use_ansible_playbooks_add_edit_volumes_luns.html) [卷或](https://docs.netapp.com/zh-cn/ontap/task_admin_use_ansible_playbooks_add_edit_volumes_luns.html) [LUN"](https://docs.netapp.com/zh-cn/ontap/task_admin_use_ansible_playbooks_add_edit_volumes_luns.html)。

#### 步骤

- 1. 在同时为 NFS 和 SMB 启用的 Storage VM 中添加新卷。
	- a. 单击 \* 存储 > 卷 \*, 然后单击 \* 添加 \*。
	- b. 输入名称,选择 Storage VM 并输入大小。

仅会列出同时配置了 NFS 和 SMB 协议的 Storage VM 。如果只有一个配置了 NFS 和 SMB 协议的 Storage VM 可用, 则不会显示 \* Storage VM\* 字段。

c. 单击\*更多选项\*并选择\*通过NFS\*导出。

默认设置会为所有用户授予完全访问权限。您可以稍后向导出策略添加限制性更强的规则。

d. 选择 \* 通过 SMB/CIFS 共享 \* 。

创建共享时, \* 任何人 \* 组的默认访问控制列表( ACL )设置为 " 完全控制 " 。您可以稍后向 ACL 添 加限制。

e. 如果此时单击 \* 保存 \*, 则 System Manager 将使用系统默认值创建和添加 FlexVol 卷。

或者,您也可以继续启用任何其他所需服务,例如授权,服务质量和数据保护。请参见 [自定义卷配置],然 后返回此处完成以下步骤。

- 2. 【工作流中的步骤2-compl-prov-nfs-smb、步骤2】在Linux客户端上、验证导出是否可访问。
	- a. 使用 Storage VM 的网络接口创建并挂载卷。
	- b. 在新挂载的卷上,创建一个测试文件,向该文件写入文本,然后删除该文件。
- 3. 在 Windows 客户端上,执行以下操作以验证共享是否可访问。
	- a. 在Windows资源管理器中、按以下格式将驱动器映射到共享: \\\_SMB\_Server\_Name\_\_Share\_Name\_
	- b. 在新创建的驱动器上,创建一个测试文件,向该文件写入文本,然后删除该文件。

验证访问后,您可以 ["](#page-6-0)[使用卷的导出](#page-6-0)[策](#page-6-0)[略](#page-6-0)[限制客](#page-6-0)[户](#page-6-0)[端](#page-6-0)[访问,使用共享](#page-6-0) [ACL](#page-6-0) 限制客户端[访问](#page-6-0)",并在导出的卷 和共享卷上设置所需的所有权和权限。

### 自定义卷配置

您可以在添加卷时自定义卷配置,而不是接受系统默认值。

操作步骤

单击 \* 更多选项 \* 后,选择所需功能并输入所需值。

- 远程卷的缓存。
- 性能服务级别(服务质量, QoS )。

从ONTAP 9.8开始、除了默认值选择之外、您还可以指定自定义QoS策略或禁用QoS。

- 要禁用 QoS ,请依次选择 \* 自定义 \* , \* 现有 \* 和 \* 无 \* 。
- 如果选择 \* 自定义 \* 并指定现有服务级别,则会自动选择一个本地层。
- 从 ONTAP 9.1.1 开始,如果选择创建自定义性能服务级别,则可以使用 System Manager 手动选择要放 置所创建卷的本地层( \* 手动放置 \* )。

如果选择远程缓存或 FlexGroup 卷选项,则此选项不可用。

• FlexGroup 卷(选择 \* 在集群中分布卷数据 \* )。

如果先前在 \* 性能服务级别 \* 下选择了 \* 手动放置 \* ,则此选项不可用。 否则,默认情况下,您要添加的卷 将成为 FlexVol 卷。

- 配置了卷的协议的访问权限。
- 使用 SnapMirror (本地或远程)保护数据,然后从下拉列表中指定目标集群的保护策略和设置。
- 选择\*保存\*以创建卷并将其添加到集群和Storage VM。

保存卷后,返回到 [step2-compl-prov-nfs-smb] 完成 Windows 和 Linux 服务器的多协议配置。

### 在 **ONTAP** 中执行此操作的其他方法

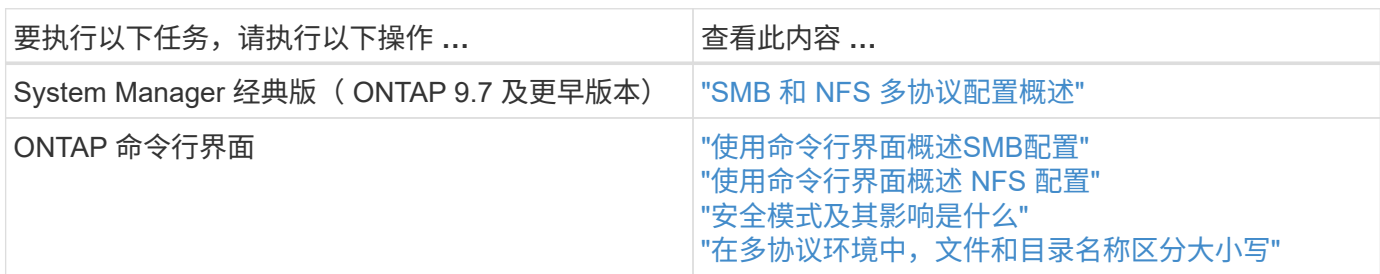

# <span id="page-11-0"></span>使用 **Kerberos** 确保客户端访问安全

启用 Kerberos 以保护 NAS 客户端的存储访问。

此操作步骤会在已启用的现有 Storage VM 上配置 Kerberos ["NFS"](#page-17-1) 或 ["SMB"](#page-18-0)。

开始之前,您应已配置 DNS , NTP 和 ["LDAP"](#page-12-0) 在存储系统上。

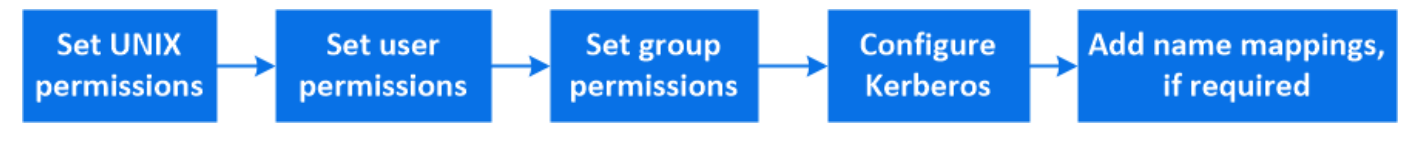

步骤

- 1. 在 ONTAP 命令行中, 为 Storage VM 根卷设置 UNIX 权限。
	- a. 显示Storage VM根卷上的相关权限: volume show -volume *root\_vol\_name*-fields user,group,unix-permissions

Storage VM 的根卷必须具有以下配置:

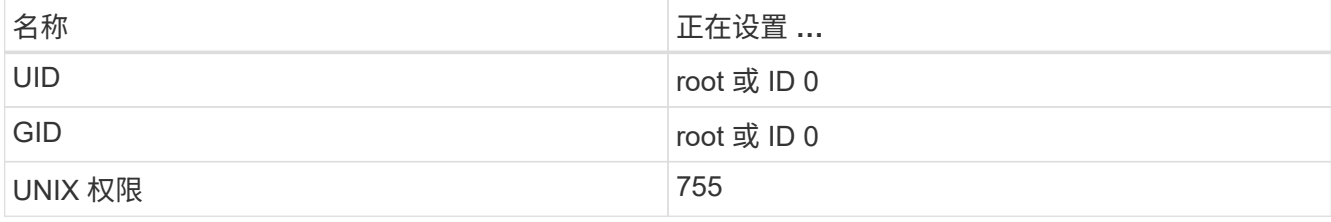

a. 如果未显示这些值、请使用 volume modify 命令进行更新。

- 2. 设置 Storage VM 根卷的用户权限。
	- a. 显示本地 UNIX 用户: vserver services name-service unix-user show -vserver *vserver\_name*

此 Storage VM 应配置以下 UNIX 用户:

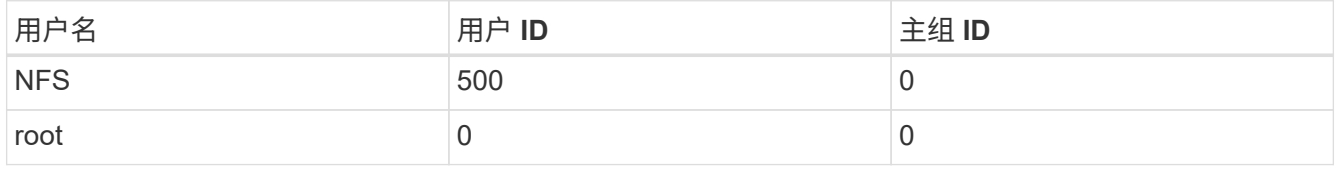

- 。注: \* 如果 NFS 客户端用户的 SPN 存在 Kerberos UNIX 名称映射,则不需要 NFS 用户;请参见第 5 步。
	- a. 如果未显示这些值、请使用 vserver services name-service unix-user modify 命令进 行更新。
- 3. 设置 Storage VM 根卷的组权限。

+

a. 显示本地 UNIX 组: vserver services name-service unix-group show -vserver *vserver\_name*

此 Storage VM 应配置以下 UNIX 组:

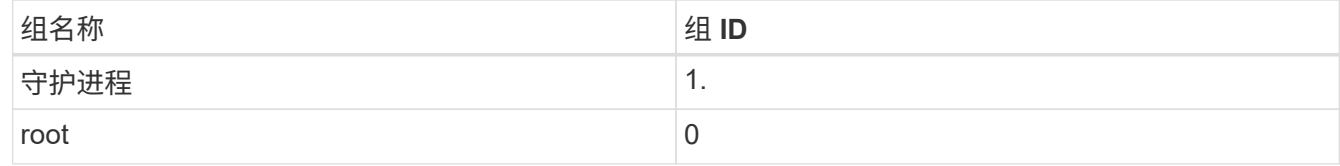

- a. 如果未显示这些值、请使用 vserver services name-service unix-group modify 命令进行 更新。
- 4. 切换到 System Manager 以配置 Kerberos
- 5. 在 System Manager 中,单击 \* 存储 > Storage VM\* 并选择 Storage VM 。
- 6. 单击 \* 设置 \* 。
- 7. 单击  $\rightarrow$  在 Kerberos 下。
- $8.$  单击 Kerberos 域下的  $*$  添加 $*$ , 然后完成以下部分:
	- 添加 Kerberos 域

根据 KDC 供应商输入配置详细信息。

◦ 将网络接口添加到域

单击 \* 添加 \* 并选择一个网络接口。

- 9. 如果需要,可将 Kerberos 主体名称与本地用户名之间的映射添加到其中。
	- a. 单击\*存储> Storage VM\*并选择Storage VM。
	- $b.$  单击 \* 设置 \* , 然后单击  $\rightarrow$  在 \* 名称映射 \* 下。
	- c. 在 \* Kerberos 到 UNIX\* 下,使用正则表达式添加模式和替换项。

## <span id="page-12-0"></span>使用名称服务提供客户端访问

使 ONTAP 能够使用 LDAP 或 NIS 查找主机,用户,组或网络组信息以对 NAS 客户端进 行身份验证。

此操作步骤会在已启用的现有 Storage VM 上创建或修改 LDAP 或 NIS 配置 ["NFS"](#page-17-1) 或 ["SMB"](#page-18-0)。

对于 LDAP 配置,您应具有环境中所需的 LDAP 配置详细信息,并且应使用默认的 ONTAP LDAP 模式。

#### 步骤

1. 配置所需服务:单击 \* 存储 > 存储 VM\* 。

2. 选择 Storage VM , 单击 \* 设置 \* , 然后单击 **tx** LDAP 或 NIS 。

3. 在名称服务切换中包括任何更改: 单击 / 在名称服务切换下。

## <span id="page-13-0"></span>管理目录和文件

展开 System Manager 卷显示以查看和删除目录和文件。

从 ONTAP 9.1.1 开始, 目录会通过低延迟快速目录删除功能进行删除。

有关在 ONTAP 9.9.1 及更高版本中查看文件系统的详细信息,请参见 ["](https://docs.netapp.com/zh-cn/ontap/concept_nas_file_system_analytics_overview.html)[文件系统](https://docs.netapp.com/zh-cn/ontap/concept_nas_file_system_analytics_overview.html)[分析](https://docs.netapp.com/zh-cn/ontap/concept_nas_file_system_analytics_overview.html)[概述](https://docs.netapp.com/zh-cn/ontap/concept_nas_file_system_analytics_overview.html)["](https://docs.netapp.com/zh-cn/ontap/concept_nas_file_system_analytics_overview.html)。

步骤

1. 选择 \* 存储 > 卷 \* 。展开卷以查看其内容。

# <span id="page-13-1"></span>使用 **System Manager** 管理主机特定的用户和组

从 ONTAP 9.10.1 开始,您可以使用 System Manager 管理特定于 UNIX 或 Windows 主机 的用户和组。

您可以执行以下过程:

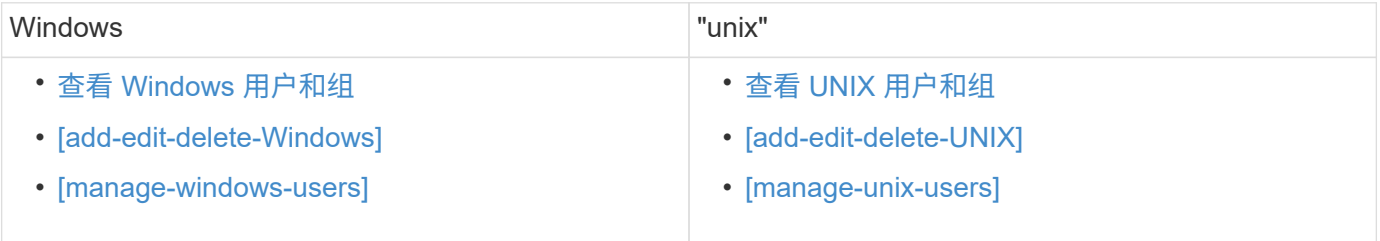

### <span id="page-13-2"></span>查看 **Windows** 用户和组

在 System Manager 中,您可以查看 Windows 用户和组的列表。

#### 步骤

- 1. 在 System Manager 中,单击 \* 存储 > 存储 VM\* 。
- 2. 选择 Storage VM ,然后选择 \* 设置 \* 选项卡。
- 3. 滚动到 \* 主机用户和组 \* 区域。

"**Windows** " 部分显示与选定 Storage VM 关联的每个组中的用户数摘要。

- 4. 单击 → 在 \* Windows \* 部分中。
- 5. 单击 \* 组 \* 选项卡, 然后单击 v 在组名称旁边可查看有关该组的详细信息。

6. 要查看组中的用户,请选择该组,然后单击 \* 用户 \* 选项卡。

### 添加,编辑或删除 **Windows** 组

在 System Manager 中,您可以通过添加,编辑或删除 Windows 组来对其进行管理。

步骤

1. 在 System Manager 中,查看 Windows 组列表。 请参见 [查](#page-13-2)[看](#page-13-2) [Windows](#page-13-2) [用户和组。](#page-13-2)

2. 在 \* 组 \* 选项卡上,您可以管理具有以下任务的组:

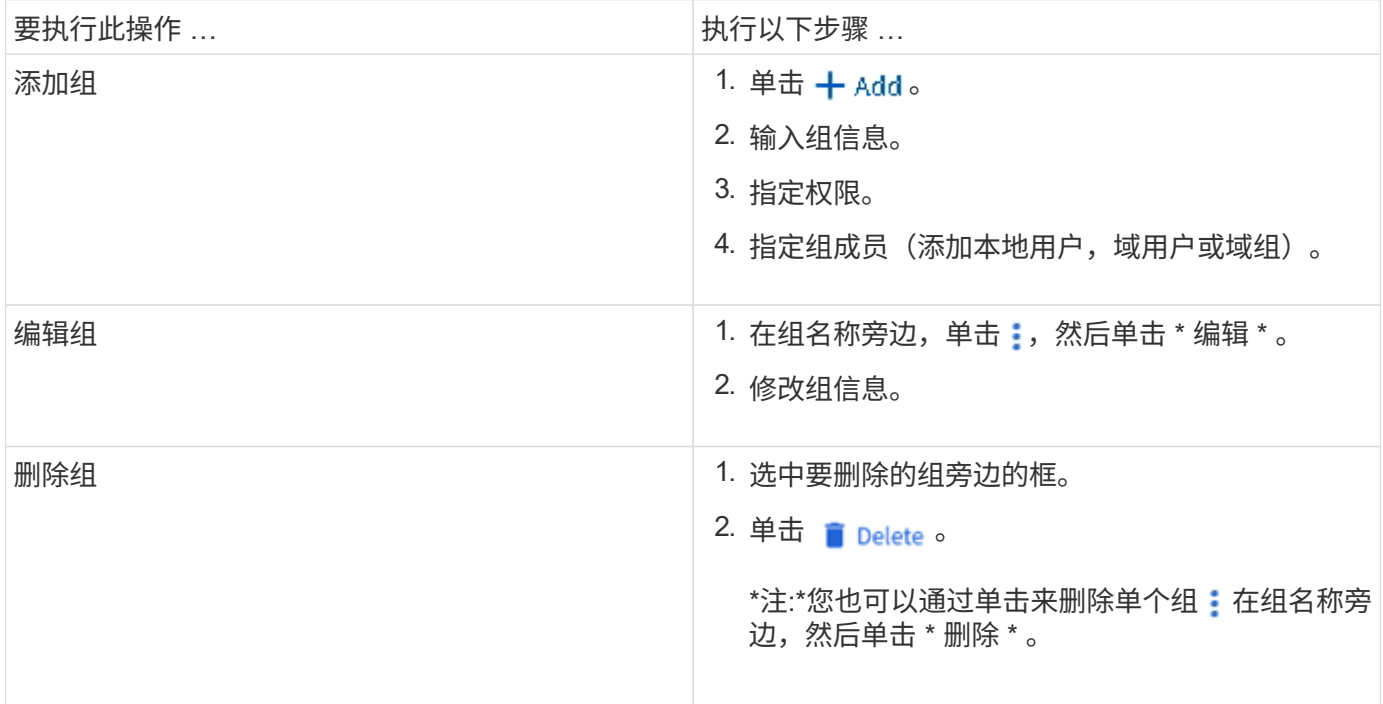

### 管理 **Windows** 用户

在 System Manager 中,您可以通过添加,编辑,删除,启用或禁用 Windows 用户来对其进行管理。您还可以 更改 Windows 用户的密码。

步骤

1. 在 System Manager 中,查看组的用户列表。 请参见 [查](#page-13-2)[看](#page-13-2) [Windows](#page-13-2) [用户和组](#page-13-2)。

2. 在 \* 用户 \* 选项卡上, 您可以使用以下任务管理用户:

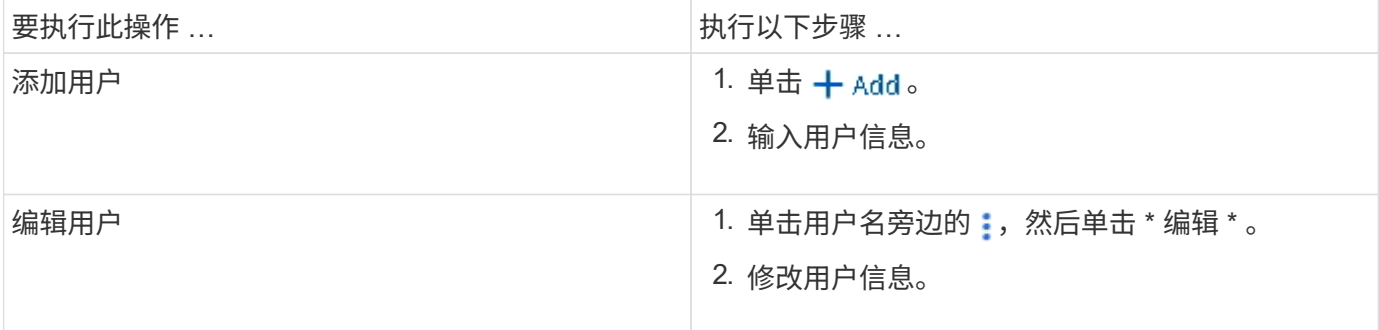

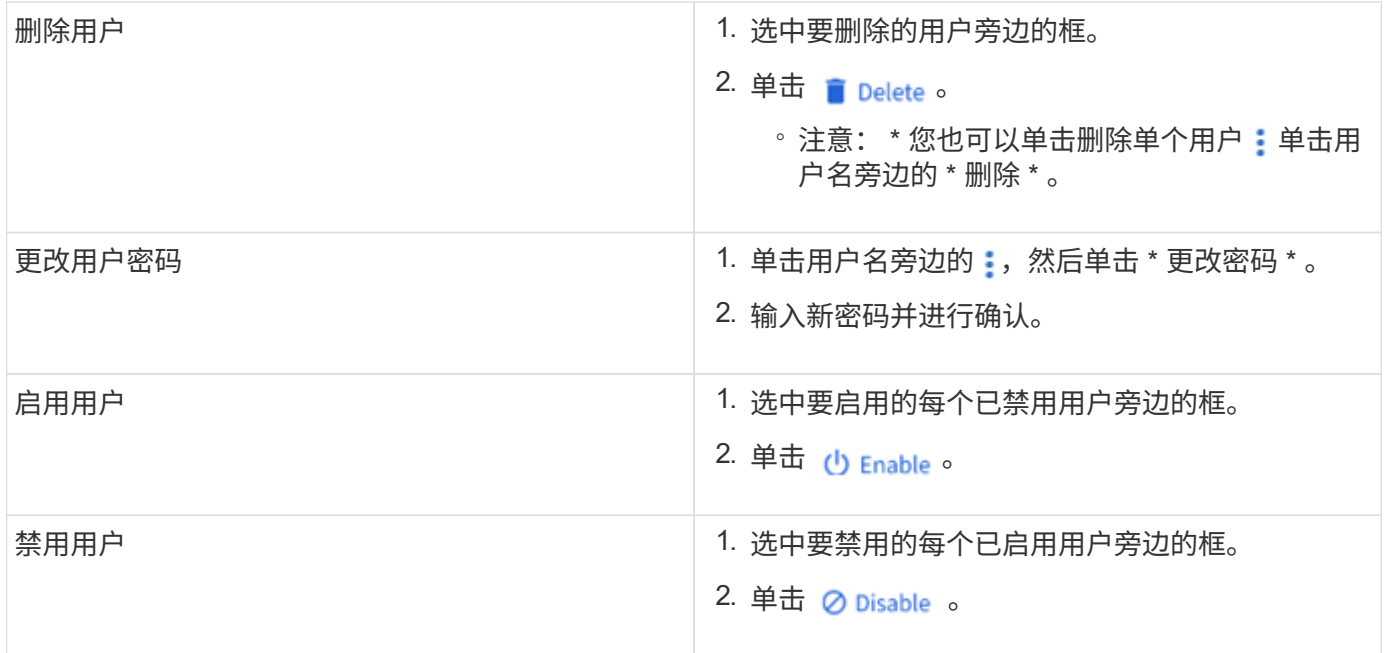

### <span id="page-15-0"></span>查看 **UNIX** 用户和组

在 System Manager 中,您可以查看 UNIX 用户和组的列表。

#### 步骤

- 1. 在 System Manager 中,单击 \* 存储 > 存储 VM\* 。
- 2. 选择 Storage VM, 然后选择 \* 设置 \* 选项卡。
- 3. 滚动到 \* 主机用户和组 \* 区域。

"**UNIX** " 部分显示与选定 Storage VM 关联的每个组中的用户数摘要。

- 4. 单击 → 在 \* UNIX \* 部分中。
- 5. 单击 \* 组 \* 选项卡可查看有关该组的详细信息。
- 6. 要查看组中的用户,请选择该组,然后单击 \* 用户 \* 选项卡。

### 添加,编辑或删除 **UNIX** 组

在 System Manager 中,您可以通过添加,编辑或删除 UNIX 组来对其进行管理。

### 步骤

1. 在 System Manager 中,查看 UNIX 组的列表。 请参见 [查](#page-15-0)[看](#page-15-0) [UNIX](#page-15-0) [用户和组](#page-15-0)。

2. 在 \* 组 \* 选项卡上,您可以管理具有以下任务的组:

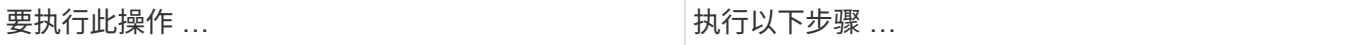

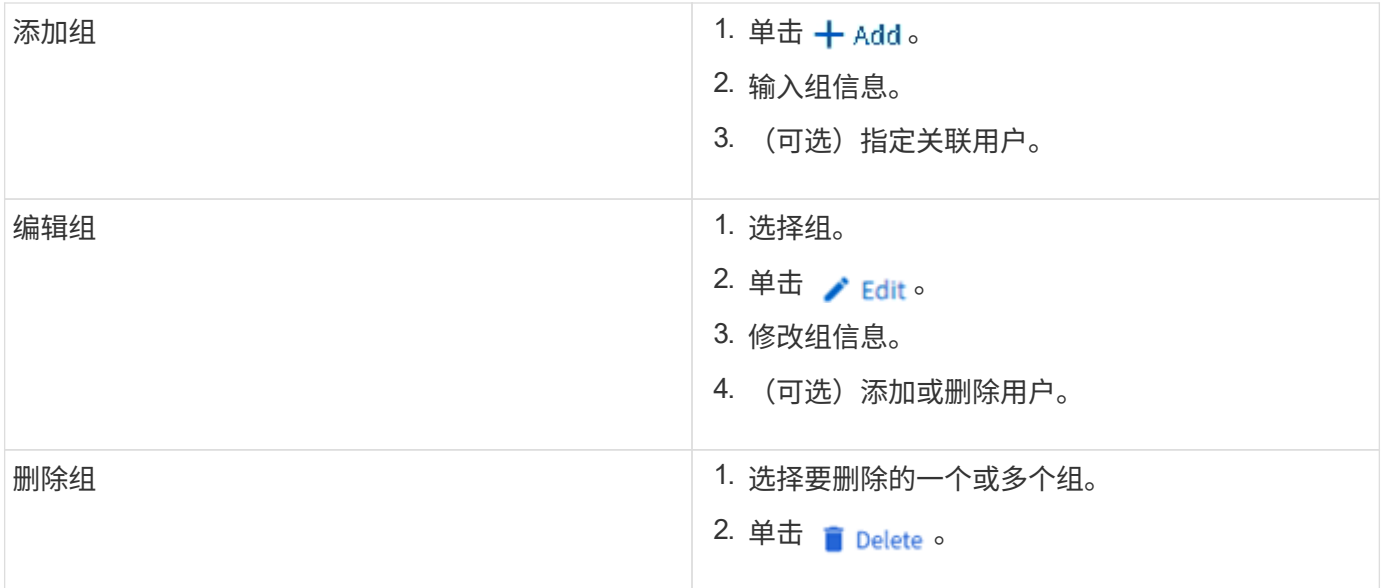

### 管理 **UNIX** 用户

在 System Manager 中,您可以通过添加,编辑或删除 Windows 用户来对其进行管理。

步骤

1. 在 System Manager 中,查看组的用户列表。 请参见 [查](#page-15-0)[看](#page-15-0) [UNIX](#page-15-0) [用户和组。](#page-15-0)

2. 在 \* 用户 \* 选项卡上,您可以使用以下任务管理用户:

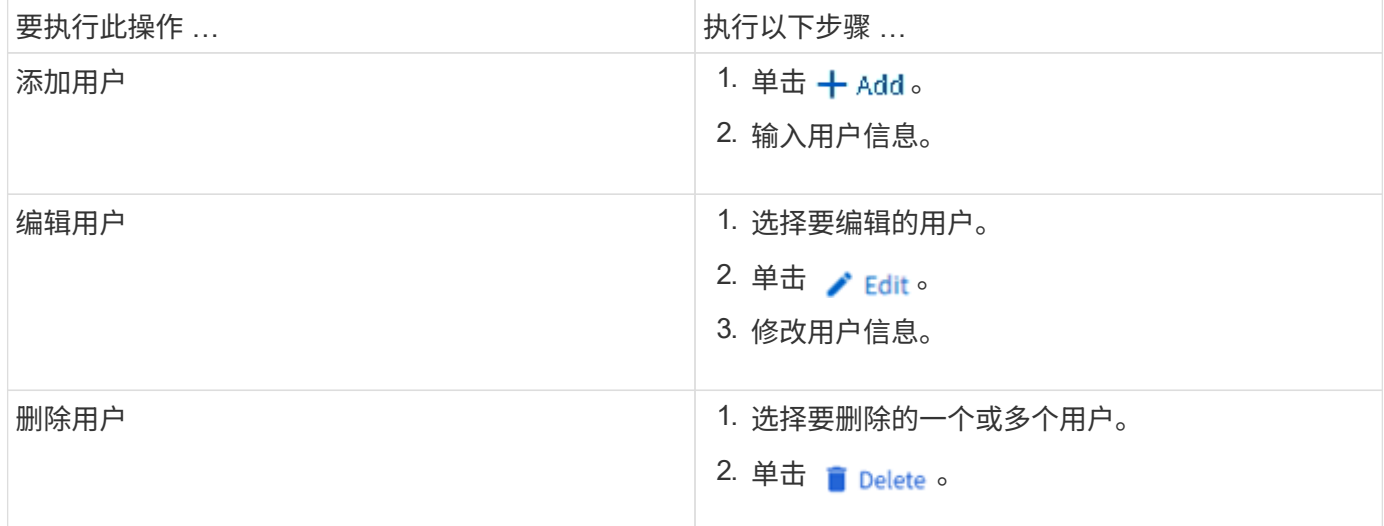

# <span id="page-16-0"></span>监控 **NFS** 活动客户端

从 ONTAP 9.8 开始, System Manager 将显示在集群上获得 NFS 许可时哪些 NFS 客户 端连接处于活动状态。

这样,您可以快速验证哪些 NFS 客户端正在主动连接到 Storage VM ,哪些已连接但处于闲置状态,哪些已断 开连接。

对于每个NFS客户端IP地址,\*NFS客户端\*显示内容将显示:

\*上次访问时间 \*网络接口IP地址 \* NFS连接版本

\* Storage VM名称

此外, "\* 存储 ">Volumes\* " 显示还会显示过去 48 小时内处于活动状态的 NFS 客户端列表,并且 "\* 信息板 \* " 显示会包含 NFS 客户端的计数。

#### 步骤

1. 显示 NFS 客户端活动:单击 \* 主机 > NFS 客户端 \* 。

# <span id="page-17-0"></span>启用 **NAS** 存储

<span id="page-17-1"></span>使用 **NFS** 为 **Linux** 服务器启用 **NAS** 存储

创建或修改Storage VM、以使NFS服务器能够向Linux客户端提供数据。

此操作步骤可为新的或现有的Storage VM启用NFS协议。假定您的环境中所需的任何网络、身份验证或安全服 务均提供了配置详细信息。

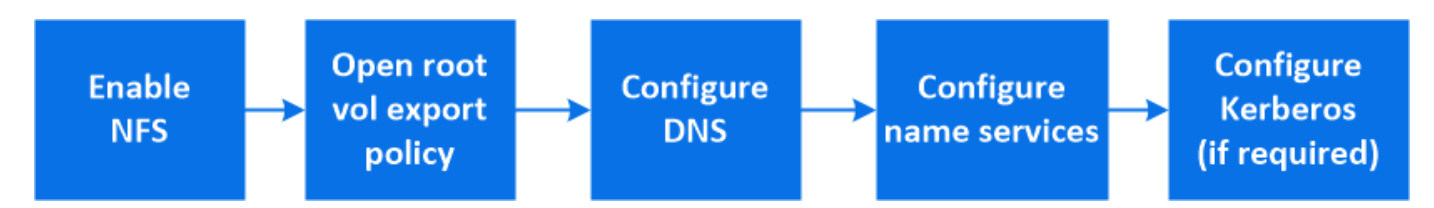

- 1. 在Storage VM上启用NFS。
	- a. 对于新的Storage VM:单击\*存储> Storage VM\*、单击\*添加\*、输入Storage VM名称、然后在\* SMB/CIFS、NFS、S3\*选项卡中选择\*启用NFS\*。
		- 确认默认语言。
		- 添加网络接口。
		- 更新Storage VM管理员帐户信息(可选)。
	- b. 对于现有Storage VM: 单击\*存储> Storage VM\*、选择一个Storage VM、单击\*设置\*、然后单击 NFS \*下。
- 2. 打开 Storage VM 根卷的导出策略:
	- a. 单击 \* 存储 > 卷 \* , 选择 Storage VM 的根卷 (默认为 volume-name \_root ) , 然后单击 \* 导出策略 \* 下显示的策略。
	- b. 单击 \* 添加 \* 以添加规则。
		- <sup>客</sup>户端规范= 0.0.0.0/0
		- $\blacksquare$ 访问协议 = NFS
		- 访问详细信息 = UNIX 只读
- 3. 配置 DNS 以进行主机名解析:单击 \* 存储 > 存储 VM\* ,选择 Storage VM ,单击 \* 设置 \* ,然后单击 在 \* DNS \* 下。

4. 根据需要配置名称服务。

- a. 单击 \* 存储 > Storage VM\*, 选择 Storage VM, 单击 \* 设置 \*, 然后单击 ★★ LDAP 或 NIS 。
- b. 在名称服务切换文件中包含任何更改: 单击 ♪ 在名称服务切换图块中。
- 5. 根据需要配置 Kerberos :
	- a. 单击 \* 存储 > 存储 VM\* ,选择此 Storage VM ,然后单击 \* 设置 \* 。
	- $b.$  单击  $\rightarrow$  在 Kerberos 磁贴中,然后单击 \* 添加 \* 。

### <span id="page-18-0"></span>使用 **SMB** 为 **Windows** 服务器启用 **NAS** 存储

创建或修改Storage VM、以使SMB服务器能够向Windows客户端提供数据。

此操作步骤 可为SMB协议启用新的或现有的Storage VM。假定您的环境中所需的任何网络、身份验证或安全服 务均提供了配置详细信息。

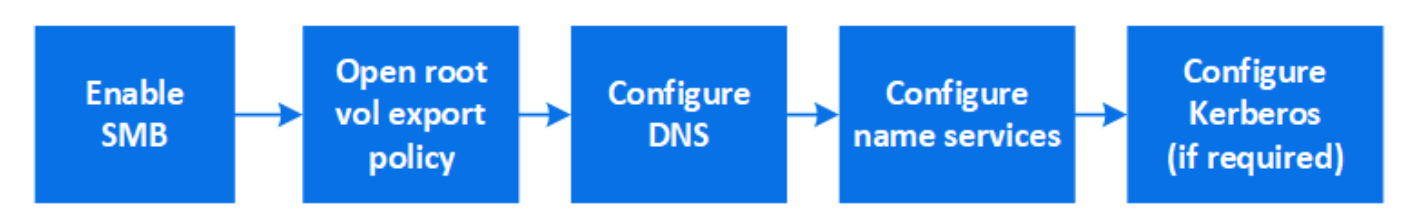

- 1. 在Storage VM上启用SMB。
	- a. 对于新的Storage VM:单击\*存储> Storage VM\*、单击\*添加\*、输入Storage VM名称、然后在\* SMB/CIFS、NFS、S3\*选项卡中选择\*启用SMB/CIFS \*。
		- 输入以下信息:
			- 管理员名称和密码
			- 服务器名称
			- Active Directory域
		- 确认组织单位。
		- 确认DNS值。
		- 确认默认语言。
		- 添加网络接口。
		- 更新Storage VM管理员帐户信息(可选)。
	- b. 对于现有Storage VM: :单击\*存储> Storage VM\*、选择一个Storage VM、单击\*设置\*、然后单击 ☆ 在\*SMB\*下。
- 2. 打开 Storage VM 根卷的导出策略:
	- a. 单击 \* 存储 > 卷 \* ,选择 Storage VM 的根卷(默认为 *volume-name\_root* ),然后单击 \* 导出策略 \* 下 显示的策略。
	- b. 单击 \* 添加 \* 以添加规则。
		- <sup>客</sup>户端规范= 0.0.0.0/0
- 访问协议= SMB
- 访问详细信息= NTFS只读
- 3. 配置 DNS 以进行主机名解析:
	- a. 单击 \* 存储 > Storage VM\*,选择 Storage VM,单击 \* 设置 \*,然后单击 ★ 在 \* DNS \* 下。
	- b. 切换到 DNS 服务器并映射 SMB 服务器。
		- •创建正向( A 地址记录)和反向( PTR 指针记录)查找条目,将 SMB 服务器名称映射到数据网 络接口的 IP 地址。
		- 如果您使用 NetBIOS 别名,请创建一个别名规范名称( CNAME 资源记录)查找条目,以便将每个 别名映射到 SMB 服务器的数据网络接口的 IP 地址。
- 4. 根据需要配置名称服务
	- a. 单击 \* 存储 > Storage VM\*,选择 Storage VM,单击 \* 设置 \*,然后单击 ✿ 在 \* LDAP \* 或 \* NIS \* 下。
	- b. 在名称服务切换文件中包含任何更改: 单击 ♪ 在 \* 名称服务开关 \* 下。
- 5. 根据需要配置 Kerberos :
	- a. 单击 \* 存储 > 存储 VM\*, 选择此 Storage VM, 然后单击 \* 设置 \* 。
	- $b.$  单击  $\rightarrow$  在 \* Kerberos \* 下,然后单击 \* 添加 \* 。

### <span id="page-19-0"></span>使用 **NFS** 和 **SMB** 为 **Windows** 和 **Linux** 启用 **NAS** 存储

创建或修改Storage VM、以使NFS和SMB服务器能够向Linux和Windows客户端提供数 据。

通过此操作步骤 、新的或现有的Storage VM可以同时提供NFS和SMB协议。假定您的环境中所需的任何网络、 身份验证或安全服务均提供了配置详细信息。

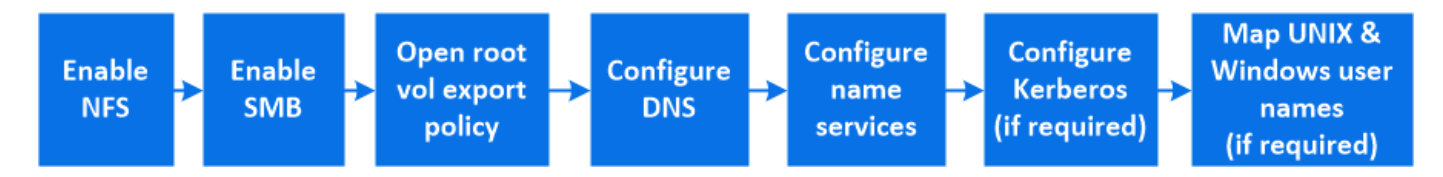

- 1. 在Storage VM上启用NFS和SMB。
	- a. 对于新的Storage VM:单击\*存储> Storage VM\*、单击\*添加\*、输入Storage VM名称、然后在\* SMB/CIFS、NFS、S3\*选项卡中、选择\*启用SMB/CIFS 和**\***启用**NFS**。
		- 输入以下信息:
			- 管理员名称和密码
			- 服务器名称
			- Active Directory域
		- 确认组织单位。
		- 确认DNS值。
- 确认默认语言。
- 添加网络接口。
- 更新Storage VM管理员帐户信息(可选)。
- b. 对于现有Storage VM:单击\*存储> Storage VM\*、选择一个Storage VM、然后单击\*设置\*。如果尚未启 用NFS或SMB、请完成以下子步骤。
	- 单击 <del>☎</del> 在\* NFS \*下。
	- **单击 <del>☆</del> 在\*SMB\*下。**
- 2. 打开 Storage VM 根卷的导出策略:
	- a. 单击 \* 存储 > 卷 \* ,选择 Storage VM 的根卷(默认为 *volume-name\_root*),然后单击 \* 导出策略 \* 下 显示的策略。
	- b. 单击 \* 添加 \* 以添加规则。
		- <sup>客</sup>户端规范= 0.0.0.0/0
		- $-$  访问协议 = NFS
		- 访问详细信息= NFS只读
- 3. 配置 DNS 以进行主机名解析:
	- a. 单击 \* 存储 > Storage VM\*, 选择 Storage VM, 单击 \* 设置 \*, 然后单击 ☆ 在 \* DNS \* 下。
	- b. DNS 配置完成后,切换到 DNS 服务器并映射 SMB 服务器。
		- •创建正向( A 地址记录)和反向( PTR 指针记录)查找条目,将 SMB 服务器名称映射到数据网 络接口的 IP 地址。
		- 如果您使用 NetBIOS 别名,请创建一个别名规范名称( CNAME 资源记录)查找条目,以便将每个 别名映射到 SMB 服务器的数据网络接口的 IP 地址。
- 4. 根据需要配置名称服务:
	- a. 单击 \* 存储 > Storage VM\*, 选择 Storage VM, 单击 \* 设置 \*, 然后单击 ★★ LDAP 或 NIS 。
	- b. 在名称服务切换文件中包含任何更改: 单击 ♪ 在 \* 名称服务开关 \* 下。
- 5. 根据需要配置 Kerberos: 单击 → 在 Kerberos 磁贴中,然后单击 \* 添加 \* 。
- $6.$  根据需要映射 UNIX 和 Windows 用户名: 单击  $\rightarrow$  在 \* 名称映射 \* 下, 然后单击 \* 添加 \* 。

只有当您的站点具有不隐式映射的 Windows 和 UNIX 用户帐户时,即每个 Windows 用户名的小写版本与 UNIX 用户名匹配时,才应使用此操作步骤。此操作步骤可以使用 LDAP , NIS 或本地用户来完成。如果两 组用户不匹配,则应配置名称映射。

#### 版权信息

版权所有 © 2024 NetApp, Inc.。保留所有权利。中国印刷。未经版权所有者事先书面许可,本文档中受版权保 护的任何部分不得以任何形式或通过任何手段(图片、电子或机械方式,包括影印、录音、录像或存储在电子检 索系统中)进行复制。

从受版权保护的 NetApp 资料派生的软件受以下许可和免责声明的约束:

本软件由 NetApp 按"原样"提供,不含任何明示或暗示担保,包括但不限于适销性以及针对特定用途的适用性的 隐含担保,特此声明不承担任何责任。在任何情况下,对于因使用本软件而以任何方式造成的任何直接性、间接 性、偶然性、特殊性、惩罚性或后果性损失(包括但不限于购买替代商品或服务;使用、数据或利润方面的损失 ;或者业务中断),无论原因如何以及基于何种责任理论,无论出于合同、严格责任或侵权行为(包括疏忽或其 他行为),NetApp 均不承担责任,即使已被告知存在上述损失的可能性。

NetApp 保留在不另行通知的情况下随时对本文档所述的任何产品进行更改的权利。除非 NetApp 以书面形式明 确同意,否则 NetApp 不承担因使用本文档所述产品而产生的任何责任或义务。使用或购买本产品不表示获得 NetApp 的任何专利权、商标权或任何其他知识产权许可。

本手册中描述的产品可能受一项或多项美国专利、外国专利或正在申请的专利的保护。

有限权利说明:政府使用、复制或公开本文档受 DFARS 252.227-7013 (2014 年 2 月)和 FAR 52.227-19 (2007 年 12 月)中"技术数据权利 — 非商用"条款第 (b)(3) 条规定的限制条件的约束。

本文档中所含数据与商业产品和/或商业服务(定义见 FAR 2.101)相关,属于 NetApp, Inc. 的专有信息。根据 本协议提供的所有 NetApp 技术数据和计算机软件具有商业性质,并完全由私人出资开发。 美国政府对这些数 据的使用权具有非排他性、全球性、受限且不可撤销的许可,该许可既不可转让,也不可再许可,但仅限在与交 付数据所依据的美国政府合同有关且受合同支持的情况下使用。除本文档规定的情形外,未经 NetApp, Inc. 事先 书面批准,不得使用、披露、复制、修改、操作或显示这些数据。美国政府对国防部的授权仅限于 DFARS 的第 252.227-7015(b)(2014 年 2 月)条款中明确的权利。

商标信息

NetApp、NetApp 标识和 <http://www.netapp.com/TM> 上所列的商标是 NetApp, Inc. 的商标。其他公司和产品名 称可能是其各自所有者的商标。